# aeroqual<sup>38</sup>

# **Power on monitor**

Written By: StJohn Vuetilovoni

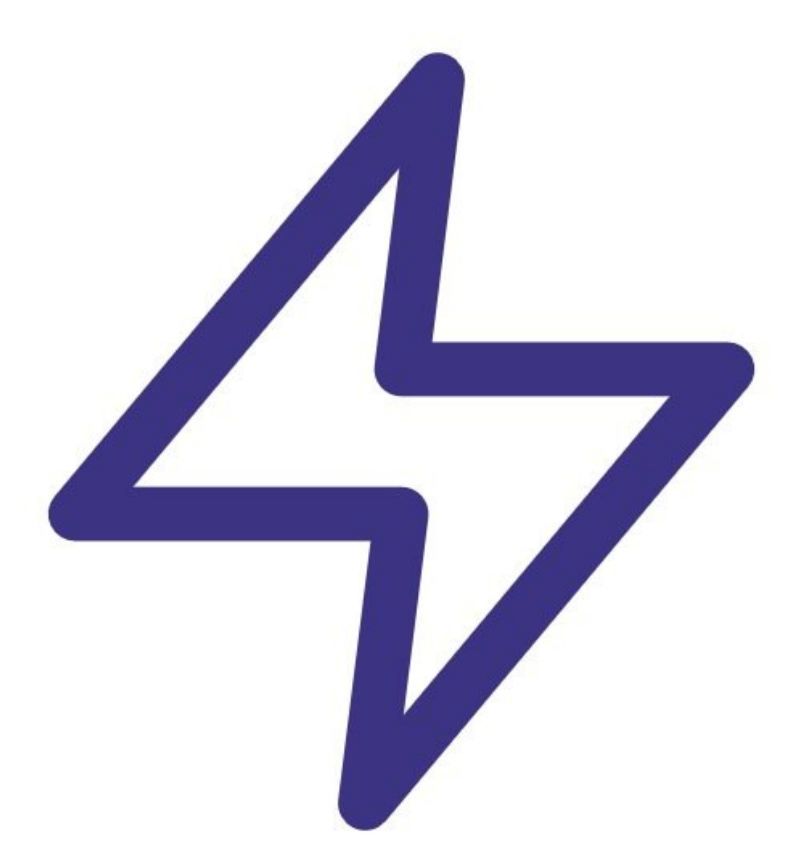

#### **TOOLS:** s

Small flat head [screwdriver](file:///Item/Small_flat_head_screwdriver) (1)

#### **Step 1 — Insert SIM**

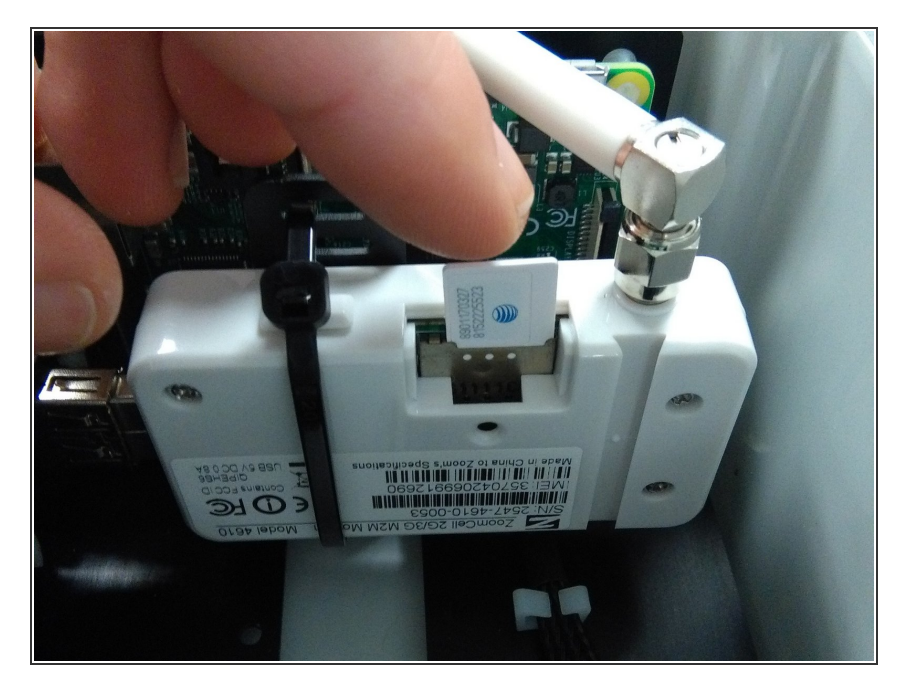

- If you have a Zoomtel modem fitted, click here and follow the steps to insert the SIM card. This [ensures](https://guides.aeroqual.com/Guide/Connect+monitor+to+Aeroqual+Cloud+using+Zoomtel+modem/95) the AQY 1 automatically connects to Aeroqual Cloud when you power up.  $\bullet$
- If you don't have a modem, you can connect to the AQY 1 after it powers up using Wi-Fi.  $\bullet$

# **Step 2 — Purchase power supply**

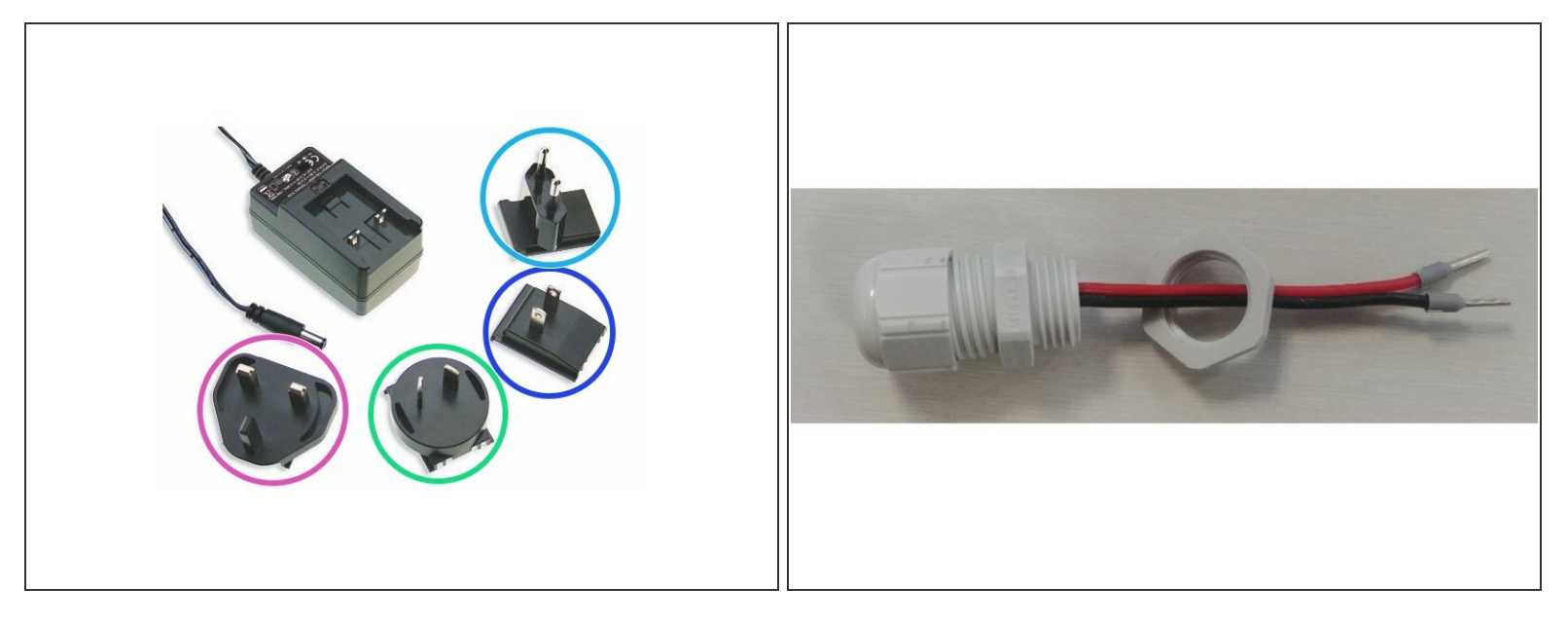

- Purchase a 12 Vdc, 24 W power supply that complies with your local regulations.
- Aeroqual recommends a power supply with 11-32 Vdc range max and 150 mVp-p ripple and noise max.  $(i)$
- If desired, you can buy an AC to DC power supply kit from Aeroqual (part AQY 1 MAP KIT). It comes with either a UK, US , EU or ANZ power plug, cable gland with DC connector and wiring.  $\bullet$ 
	- UK Plug
	- ANZ Plug
	- US Plug
	- EU Plug

### **Step 3 — Remove retaining nut**

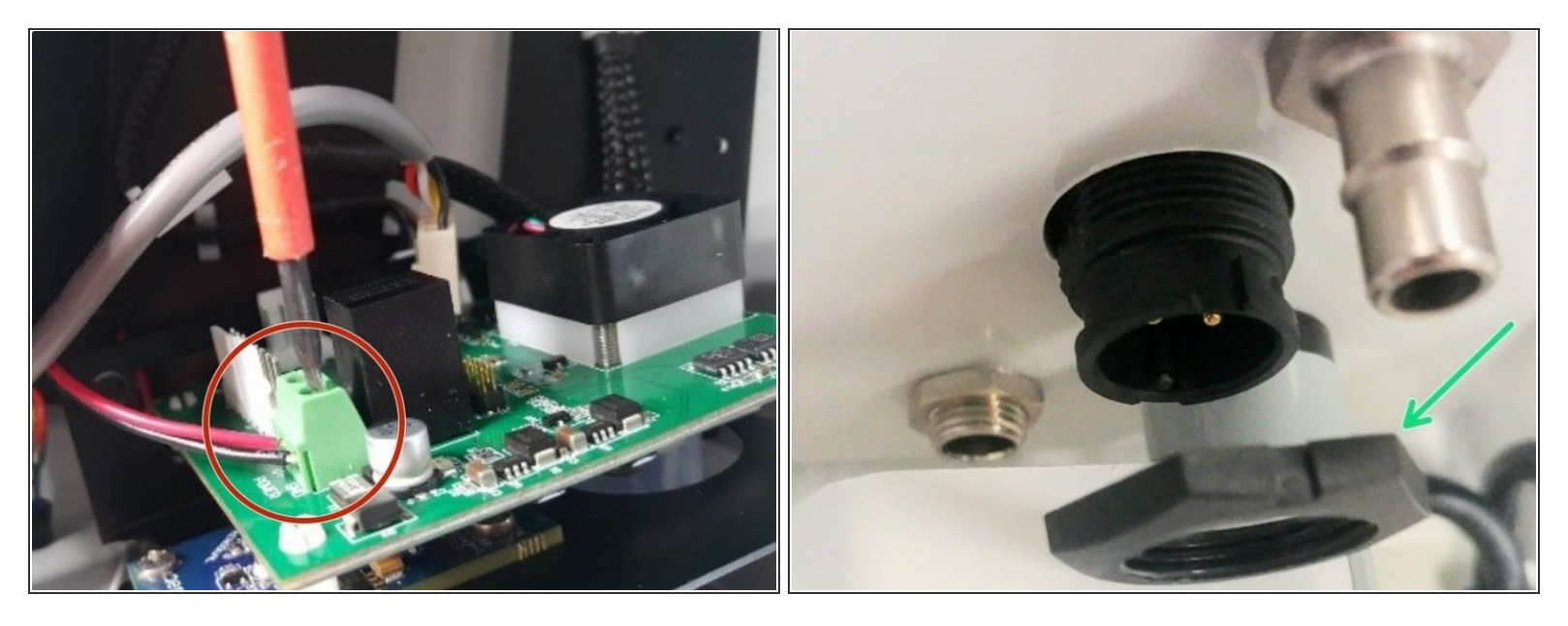

The next 2 steps in this guide show the wiring procedure for the AC to DC power supply kit from Aeroqual. ハ

- If you haven't already done so to insert the SIM card, remove the front cover by loosening all 4 screws (they won't come out of the casing).  $\bullet$
- Use a small flat blade screw driver to loosen the V+ and GND headers connecting the standard power jack to the PCB. Note the location of the V+ and GND ports (printed on the board for reference).  $\bullet$
- Unscrew the power connector retaining nut from the outside of the enclosure and remove the plug.

# **Step 4 — Wire power supply**

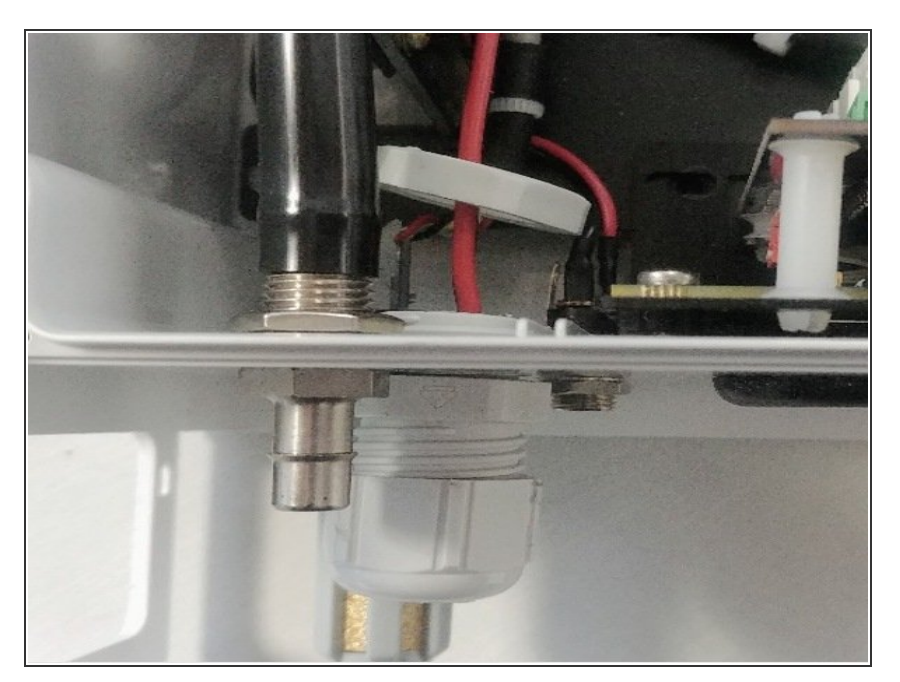

- Insert the new DC connector assembly and thread wires through the new retaining nut.  $\bullet$
- Hold the new assembly in place against the bottom of the enclosure, then being careful not to crossthread, attach the new retaining nut to firm finger tightness.  $\bullet$
- **Connect the wires to appropriate** power header and tighten screws. Check the wires are secure and the new wiring isn't rubbing on other components.
- Replace the front cover ensuring the front vent is at the top with the opening pointing down.  $\bullet$

### **Step 5 — Power on monitor**

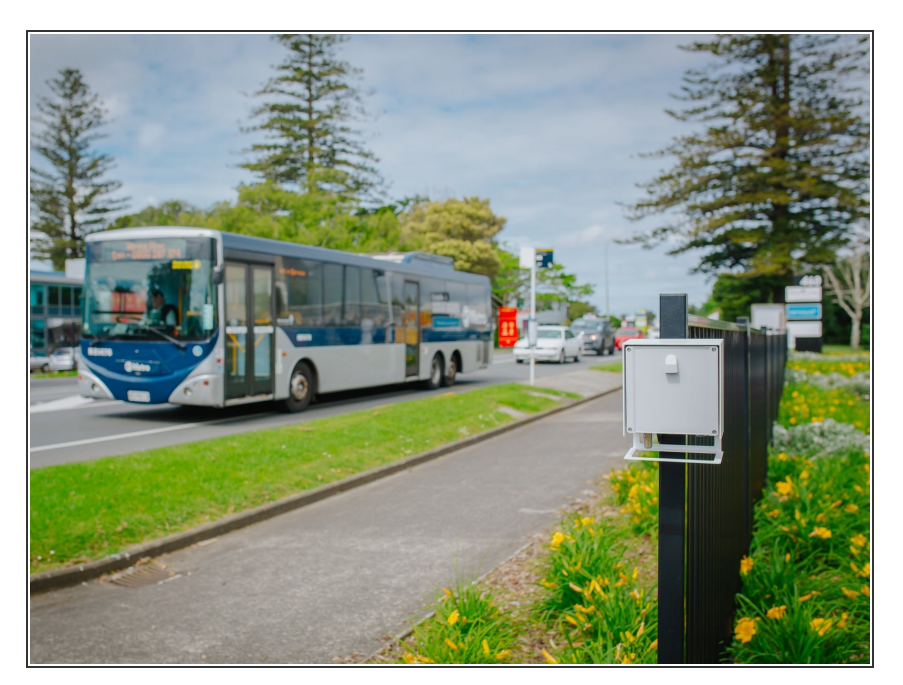

- Connect the power supply to your mains power socket.  $\bullet$
- If you remove the lid, you'll see a green light flash for 60 seconds. After flashing for 60 seconds, it stays on.  $\bullet$
- After 60 seconds you should hear the internal fan switch on, then on and off every few seconds. This indicates successful power on.  $\bullet$

## **Step 6 — Solar options**

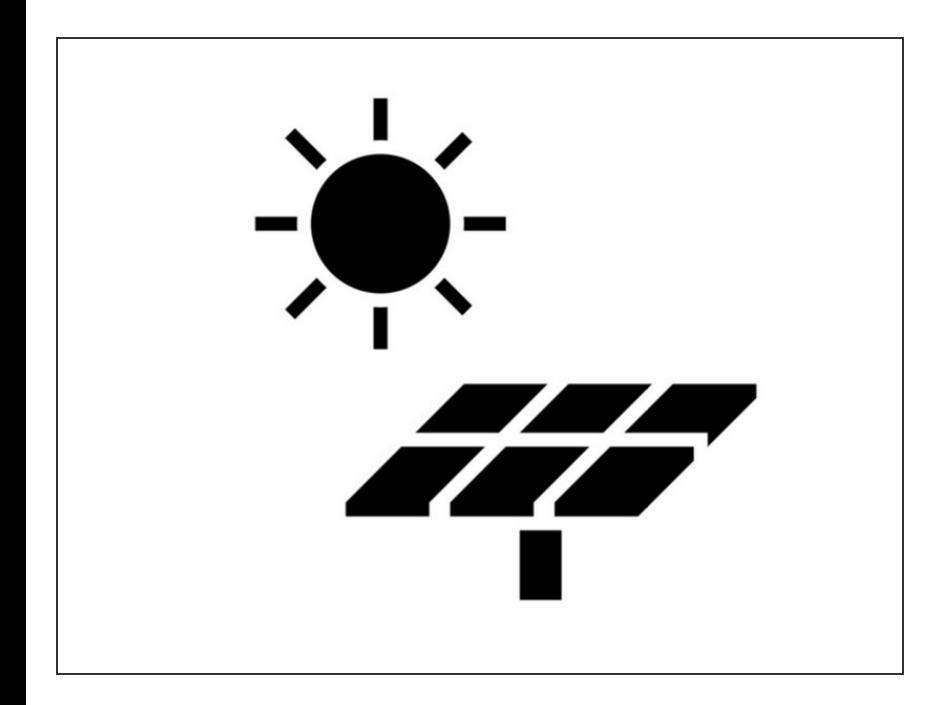

- The AQY 1 can be powered by solar electricity if the supply output delivers 12VDC / 24W / 2A.
- For information about off-grid solar solutions, see [here](https://guides.aeroqual.com/Wiki/AQY_Off-grid_solar).

For further support, contact [Technical](https://www.aeroqual.com/support/technical-enquiry) Support.